#### **Zastanawiasz się jak to zrobić??? TO PROSTE!!!!**

#### 1 krok: wpisz w przeglądarkę adres fanimani.pl

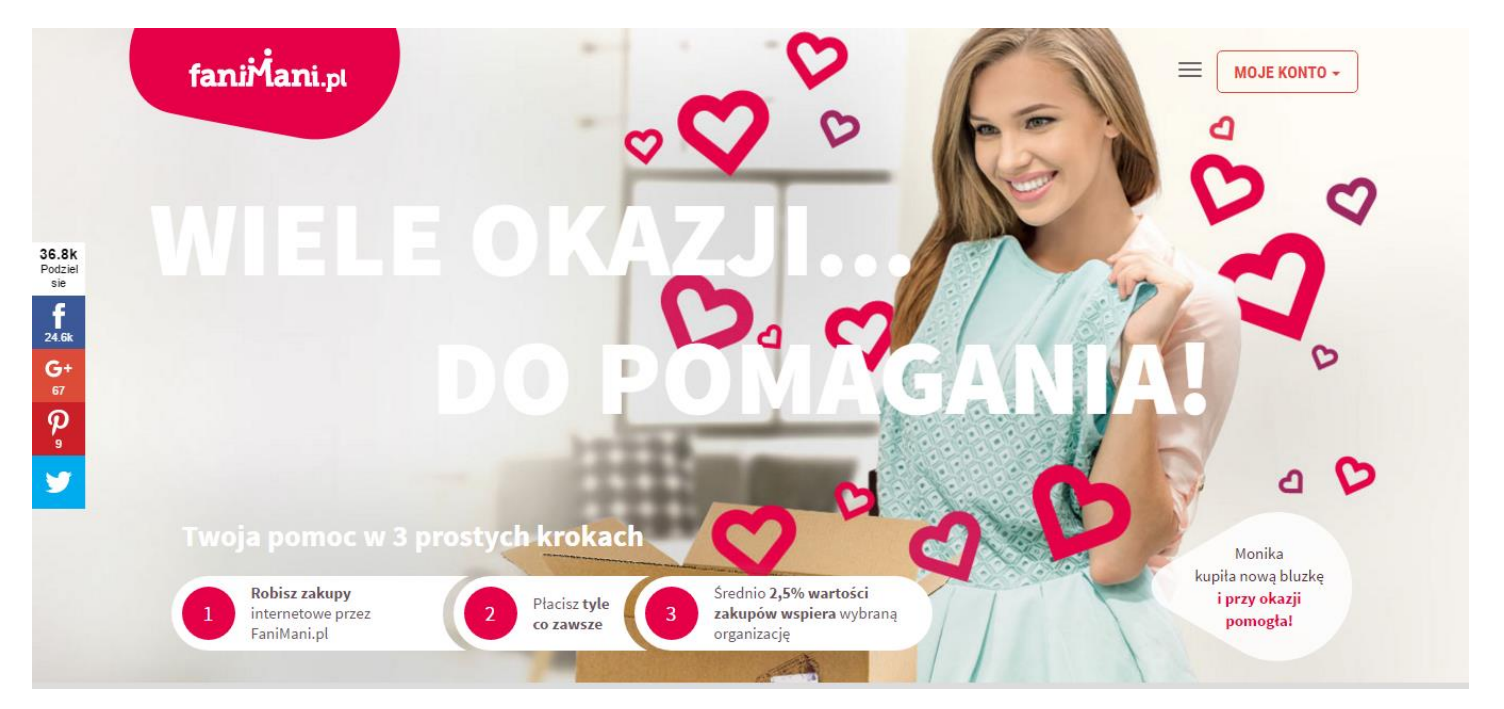

# 2 krok: kliknij w trzy kreseczki koło ramki z napisem MOJE KONTO i z menu wybierz aplikacje i zainstaluj przypominajkę.

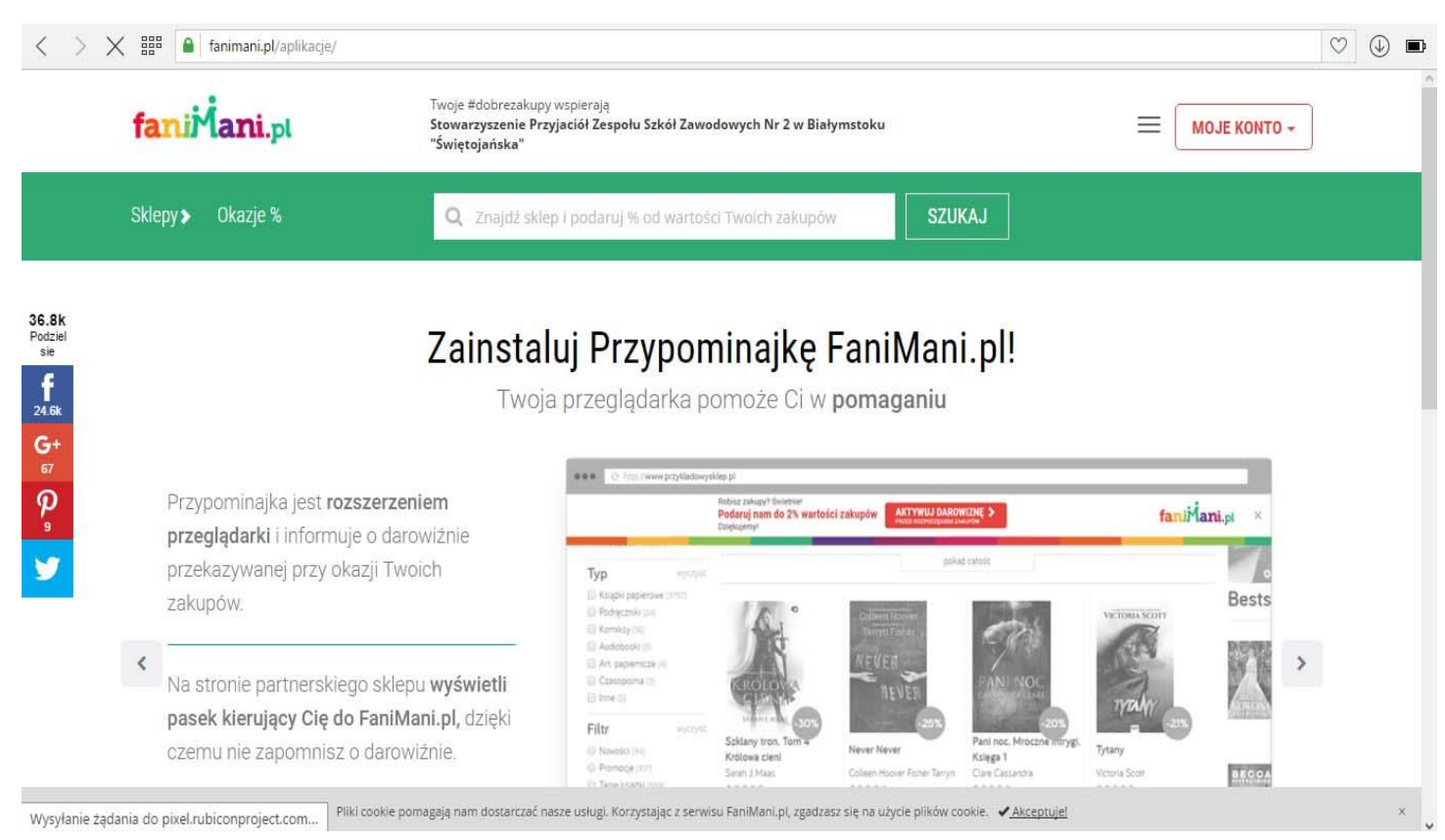

# 3 krok: załóż konto kliknij w ramkę MOJE KONTO i z menu wybierz ZAREJESTRUJ SIĘ.

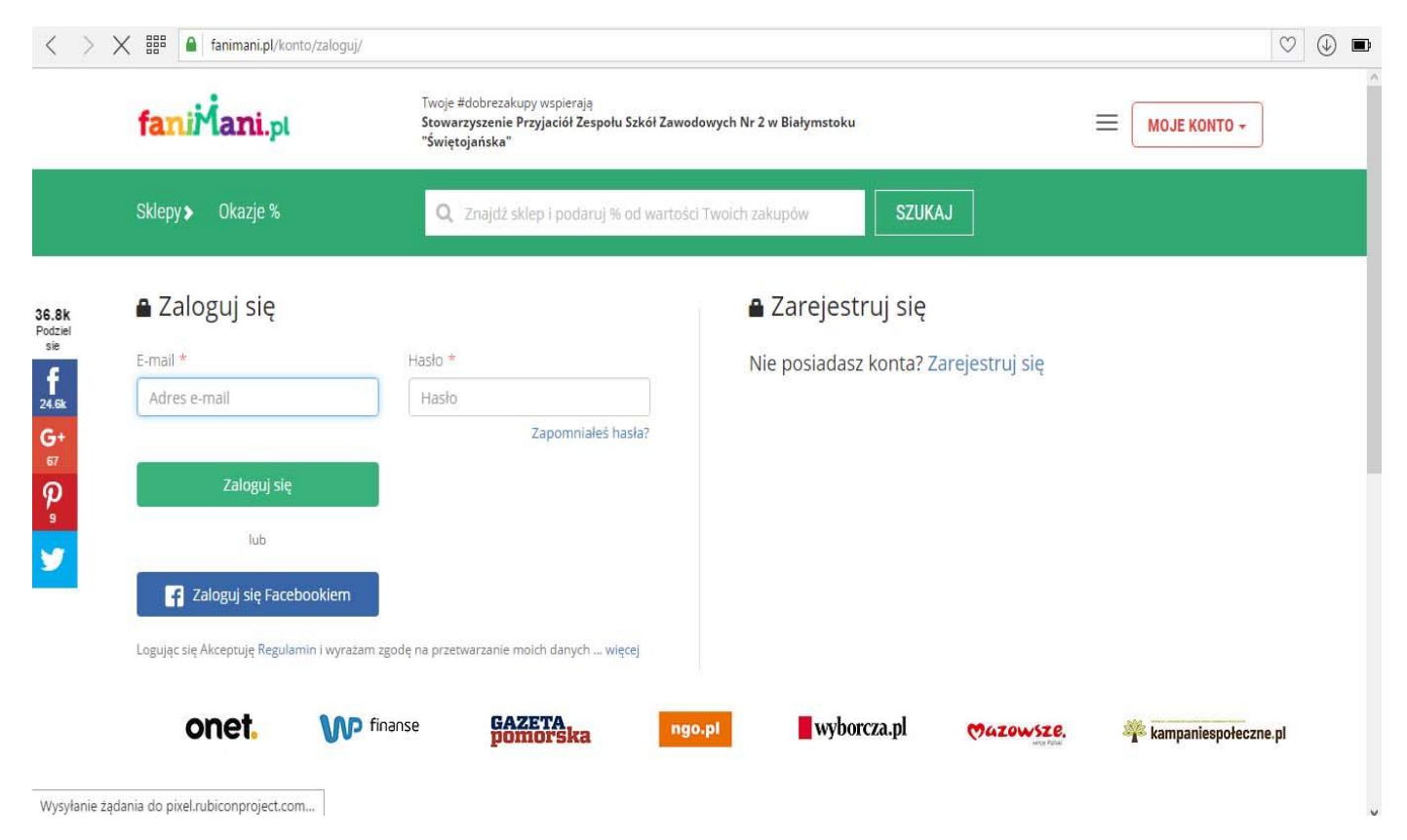

4 krok: po zarejestrowaniu się kliknij w trzy kreseczki koło ramki z napisem MOJE KONTO i wybierz organizację. Wystarczy że wyszukasz nasze stowarzyszenie wpisując słowo: Świętojańska

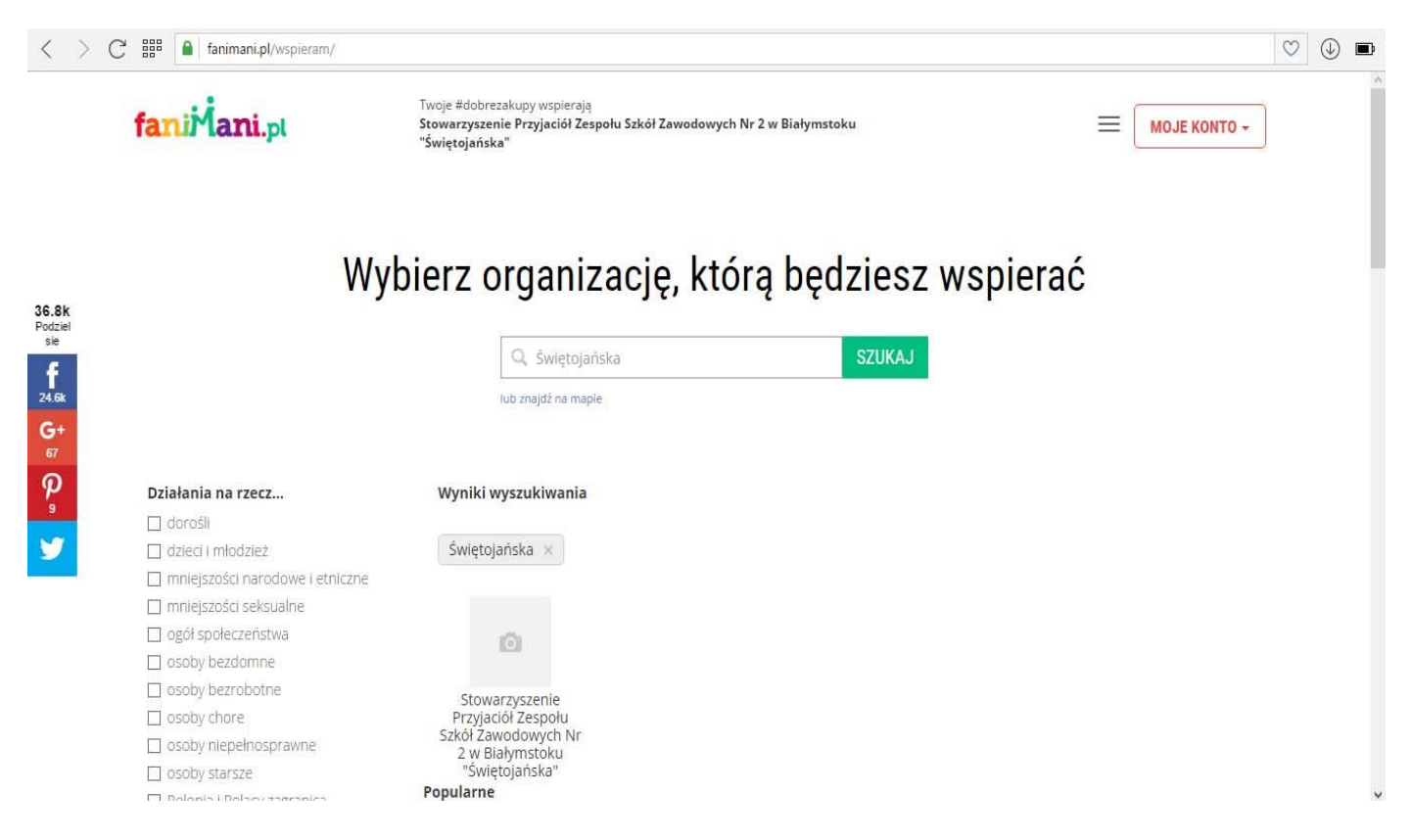

# 5 krok: po wyszukaniu kliknij na nasze stowarzyszenie i ukaże się okno, następnie kliknij na okienko z napisem WSPIERAJ NAS przy okazji zakupów

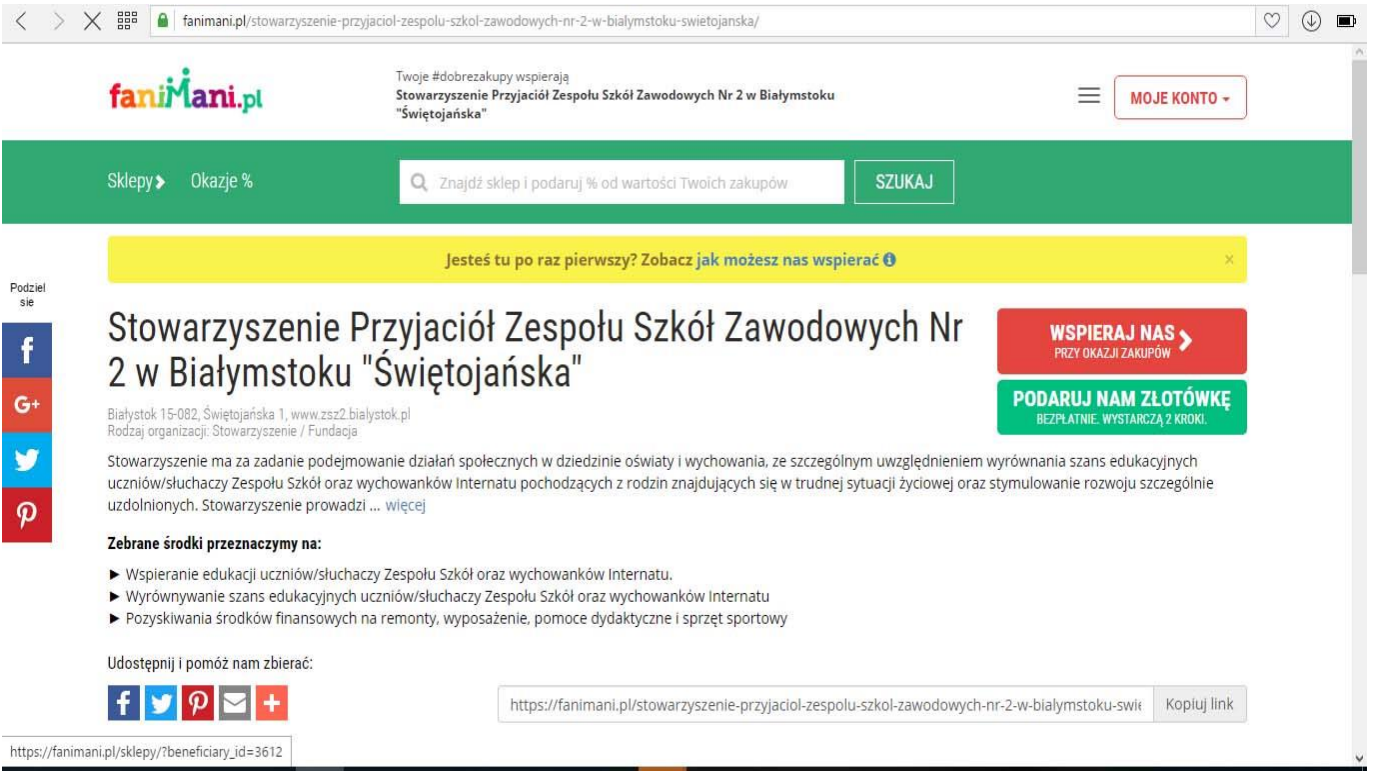

### krok 6: ukaże się lista sklepów współpracujących z Fanimani.pl.

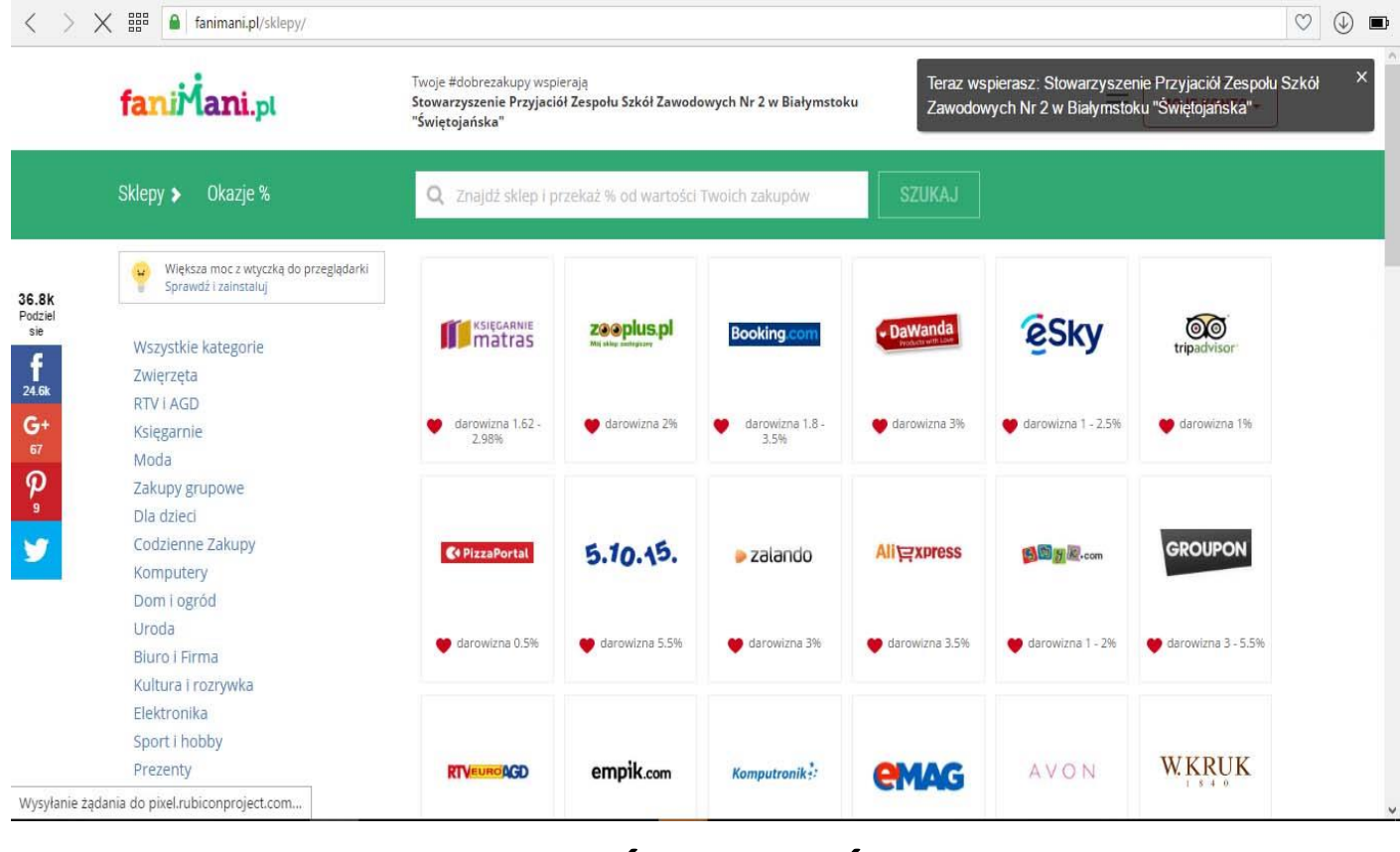

#### **WYBIERZ SKLEP I ŚMIAŁO RÓB ZAKUPY!!!!!**